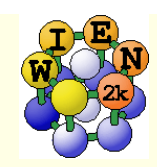

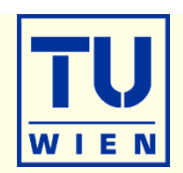

- Connect to **pleiades.bc.edu** using **NoMachine** as indicated in the instructions and with the username/pw you got during registration.
- open a terminal and connect to your compute node using:
	- ssh -Y compute-4-X (X was given during registration)
- start w2web on port 66yy and a firefox browser using:
	- $\blacksquare$  runwien2k.pl 66yy (where yy corresponds to your wienyy username)
		- the first time you have to enter user-id/pw (use the same as for your login) and also the port 66yy.
		- firefox connects automatically to http:compute-4-X:66yy
		- note that when you kill firefox, also the w2web server will be stopped.
- **Start with the exercises.**

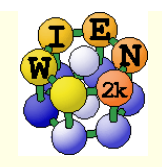

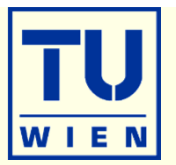

- In the following you find some suggestions for exercises, which teach you various tasks one may perform with WIEN2k.
- New WIEN2k users should start with the first basic exercises (1-5), covering: structure generation, initialization, scf-cycle, bandstructure, DOS, electron density, structure optimization, supercell generation, spin polarization
- **Later on, choose examples of your interest as there are probably more** exercises than you can do here.
- Please note, that often "calculational parameters" are set to "minimal cputime" instead of "fully converged calculations".
- Do not use such small values for final results and publications without convergence checks !!

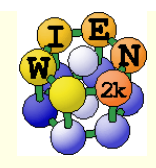

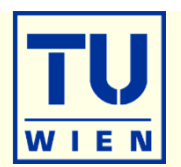

- **i)** Open a terminal window (skip points i-iii if done before)
- **ii) Start w2web (accept all defaults, specify account, port)**
- **.** iii) Connect with firefox to w2web as indicated on the screen of ii)
- iv) Try the "quick-start" example for **TiN** (similar to TiC in the UG)
	- **\_ create new session named "TiN", "create" and "select" the suggested directory.**
	- Generate structure (a=4.235 Ang; reduce RMT by 1%)
	- view structure with Xcrysden (switch primitive / conventional cell)

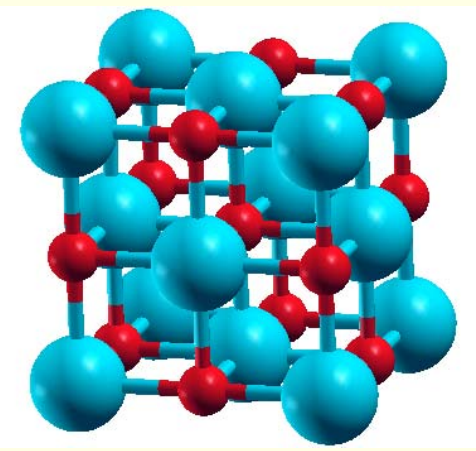

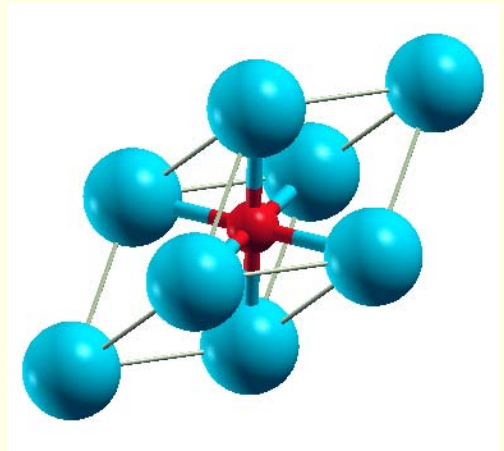

- initialize (init\_lapw -b); use defaults
- scf-cycle (run\_lapw); use defaults; monitor "STDOUT" and "dayfile"
	- How many iterations did you need ? How long took a single scf-iteration ?

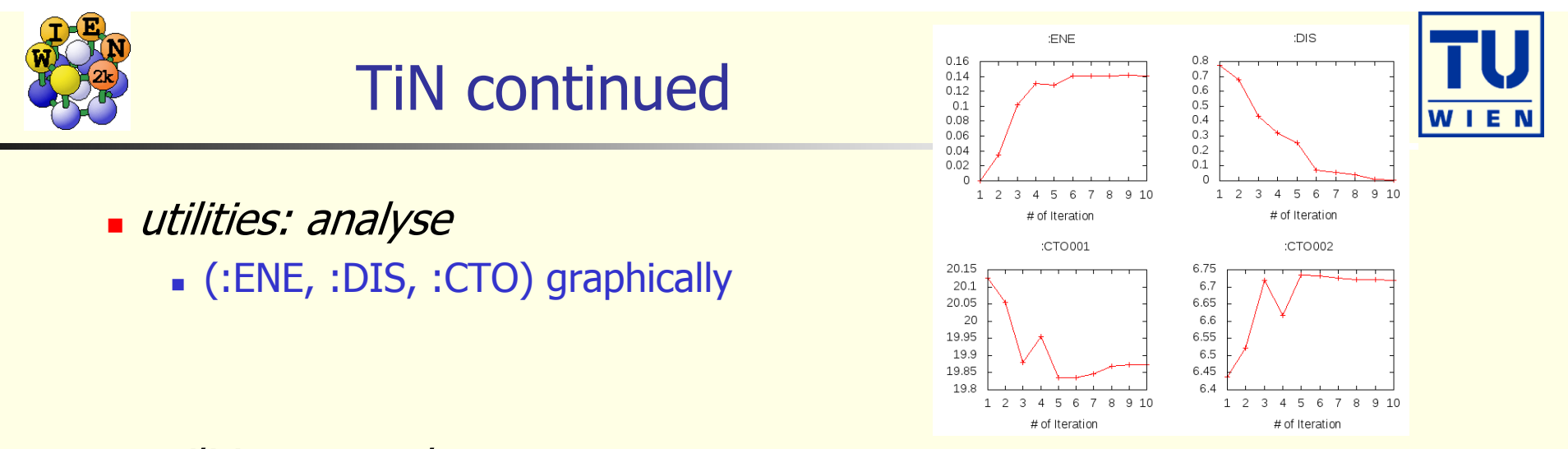

- utilities: save\_lapw (use as save-name: "TiN\_exp\_pbe\_rk7\_1000k")
- $\blacksquare$  DOS (plot 7 cases: total + Ti-tot + N-tot and Ti-eg + Ti-t2g + N-s + N-p)

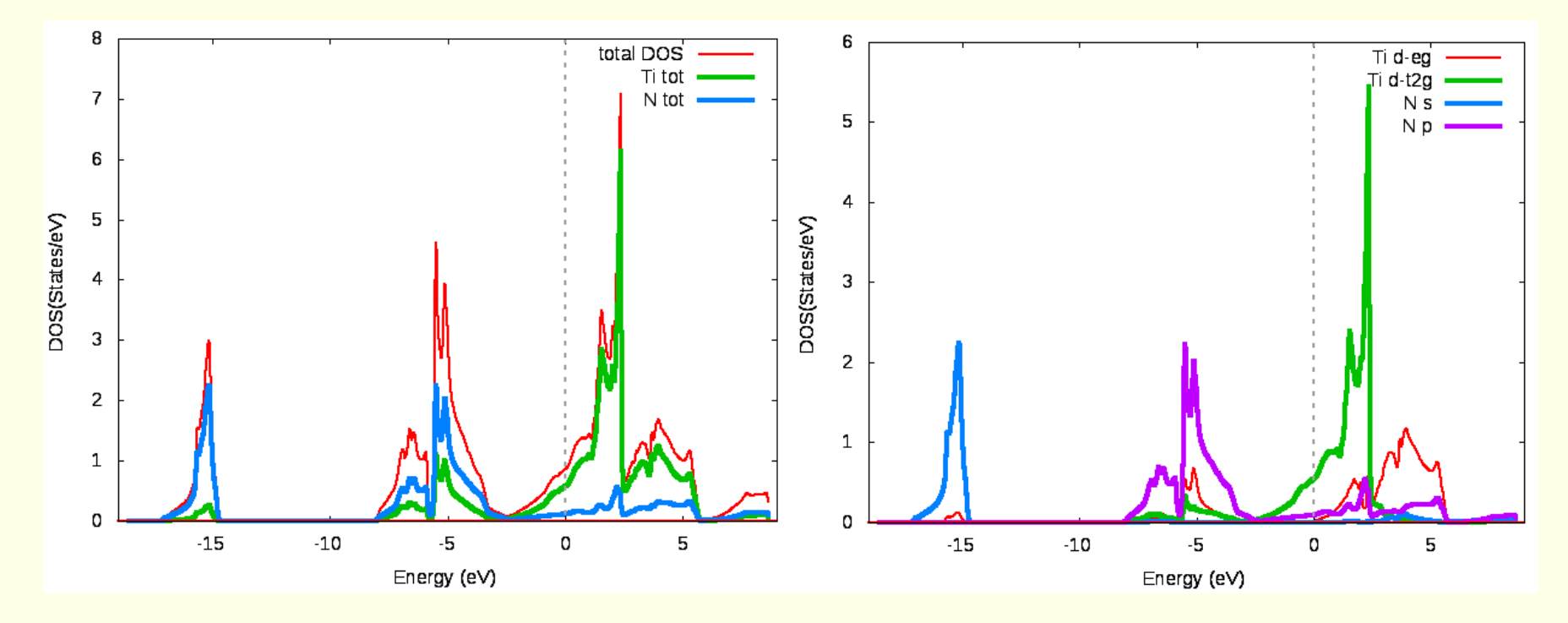

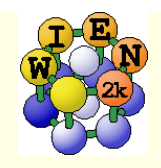

# TiN continued …

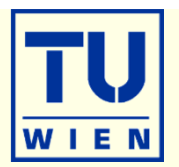

- **electron density** (use xcrysden to select the (100) plane), view it in xcrysden and rhoplot to "understand contour and 3D-plots")
	- **valence** density (without semicore, check TiN.scf1 to find a EMIN which truncates the Ti-3s,3p states); compare the density around Ti with TiC (UG)
	- **difference** density (observe "charge transfer" and "t<sub>2g</sub>-anisotropy" around Ti)
	- densities of the "**N-p**" and "**occupied Ti-d-band**" (get the corresponding Eintervals from DOS-plots (in Ry!) and use these energies in the "x lapw2" step; observe the  $e<sub>a</sub>$ and  $t_{2q}$  asymmetry around Ti and the different N-p "weights", explain the chemical bonding

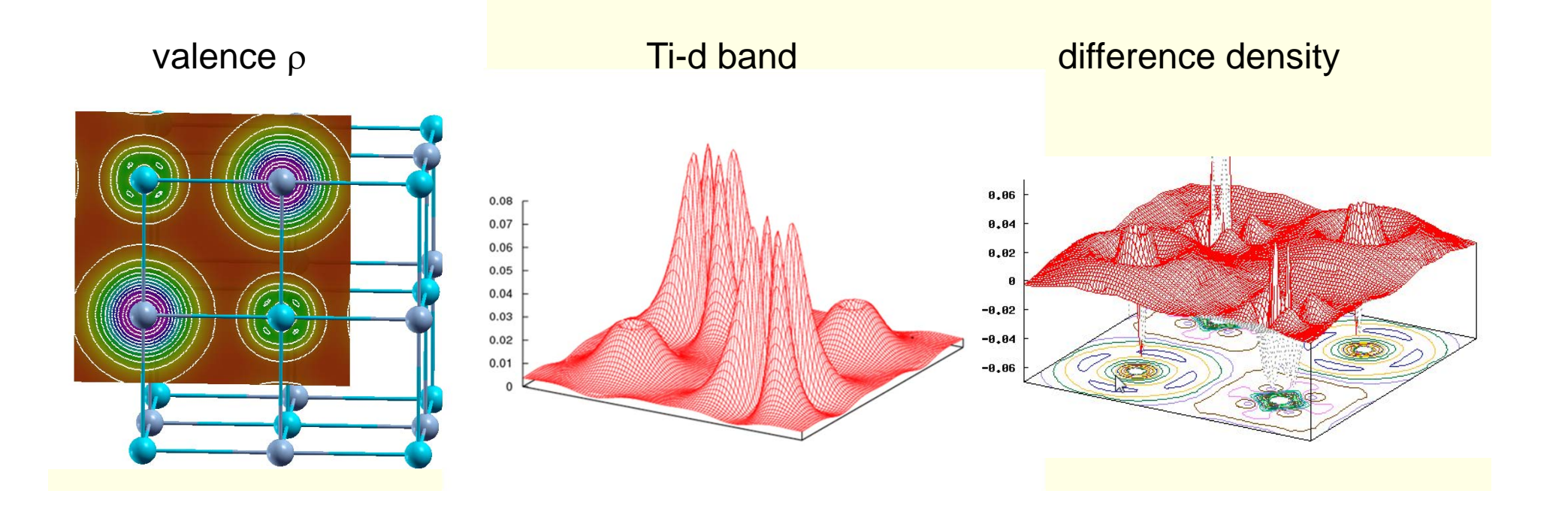

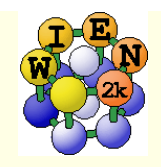

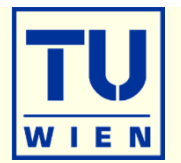

- bandstructure (along L-Gamma-X-W-K-Gamma with "character plotting")
	- use xcrysden (save as "xcrysden.klist"; select "from xcrysden" in next step and click generate k-mesh )
	- identify "t2g-" and "eg-" bands (fat band plots)

TiN atom 1D-eg size 0.20

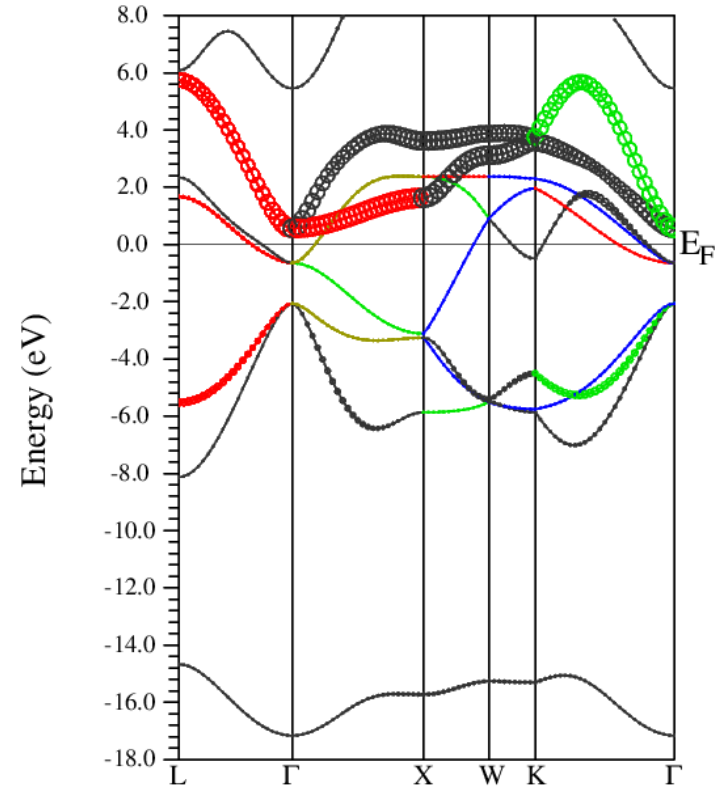

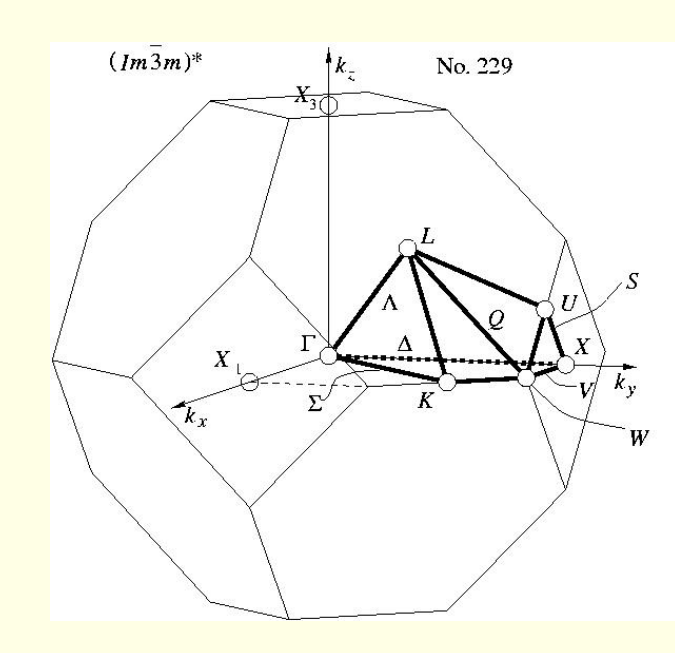

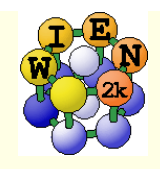

# TiN continued …

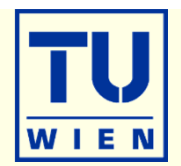

- **Fermi surfaces** 
	- open a terminal, change into the TiN directory and issue:
	- **xcrysden --wien\_fermisurface .**
		- choose a good k-mesh (eg. 10000 points);
		- **plot the FS for all bands (9, 10,11) which cross E<sub>F</sub> and compare to band structure**

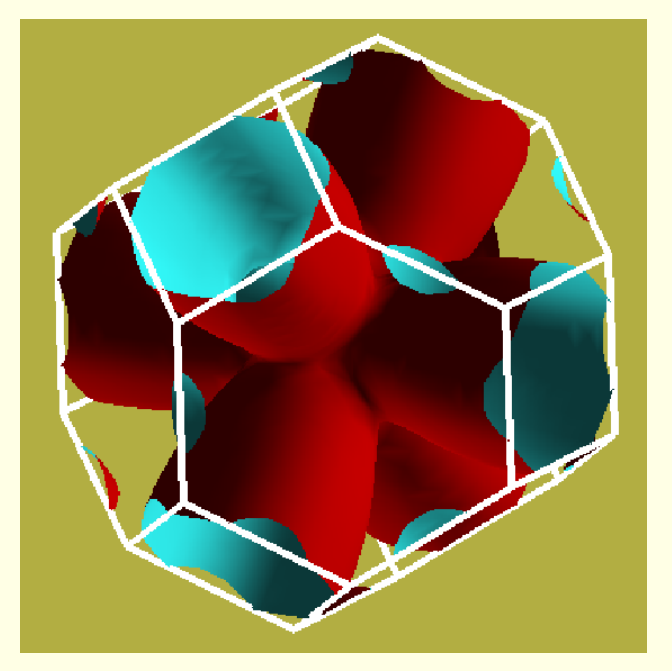

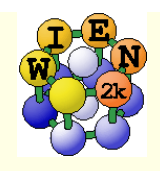

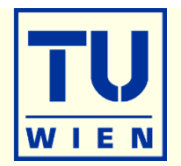

- TiC (fcc, **a=4.328** Ang, **setrmt 4%**)
- a) initialize in expert mode with **LDA, RKmax=5, 200 k-points** (bad values !!)
- $\bullet$  b) run x optimize and generate 6 structures (-12, -9, -6, -3, 0, 3% change)
	- (because of LDA we expect 1-2% smaller lattice parameter (3-8% in volume)<br>than experiment)
- c) edit "optimize.job". Modify "run\_lapw" and "save\_lapw" commands to:
	- Г run\_lapw –cc 0.001 –ec 0.00001
	- Г save\_lapw \${i}\_default\_rkm5\_200k
- d) run optimize.job, plot the results (using \*rkm5\_200k)
- e) set **RKMAX=6.5** in TiC.in1 and x kgen with **1000k**
- f) edit "optimize.job": **Uncomment** the "**cp line"** and **"comment clmextrapol"**, change the save statement:
	- г cp \${i}\_default\_rkm5\_200k.clmsum TiC.clmsum # Using previously converged densities saves a lot of CPU time!!
	- Г # clmextrapol ...
	- г save\_lapw \${i}\_default\_rkm6.5\_1000k
- g) repeat step d) (plot the results for "\*\_rkm6.5\_1000k")

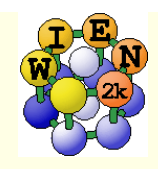

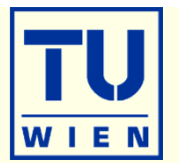

- •(Non)-converged RKmax and k-points lead to smooth/non-smooth curves. •
- Fully converged results require Rkmax ~ 9 , 10000 k and 10 volumes with  $\Delta\mathsf{V}{=}1\%$ .
- •- Another XC-potential (eg. PBEsol) will drastically change  $\mathbf{a}_0$ .

Remember: Always test convergence for your **specific property** !! Different properties may require different parameters. Different types of atoms, insulator/metal and system size may need different

parameters:

H: RKmax > 2.5; sp-elements: RKmax > 5; d-elements: RKmax > 6; f-elements: RKmax <sup>&</sup>gt;

7; (see our faq-page)

- 1 atom/cell, metal: 1000-10000 k-points or more
- 1 atom/cell, insulator: 100-1000 k-points or more

For N atoms/cell you can reduce the k-mesh by a factor N

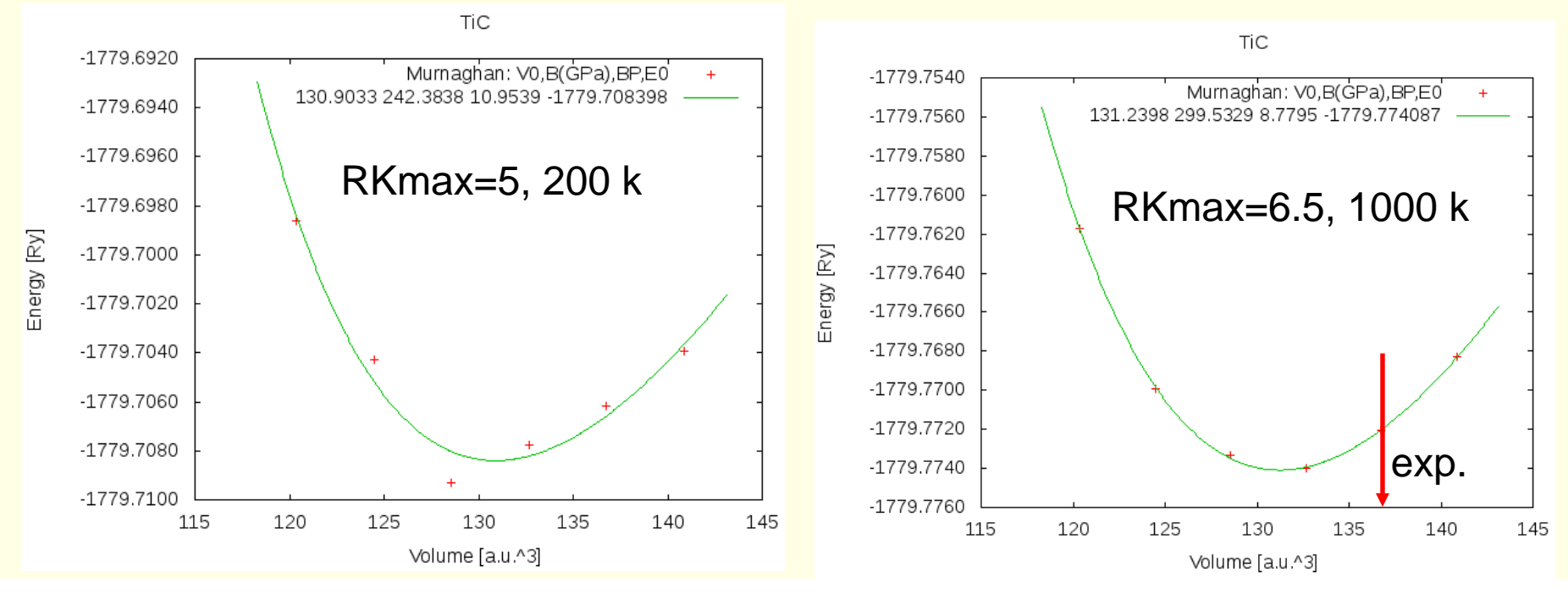

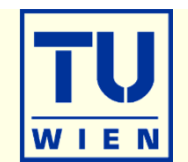

#### **create two "cases" (directories) for PORT and MSR1a optimization**

- $\blacksquare$  initialize both cases (or copy after init one case to the other and use "rename\_files")
- $\blacksquare$  P-3m1 (164), a=b=3.15 c=4.77 Å  $\gamma$ =120°; Mg(0,0,0) O(1/3,2/3,0.22)
- H(1/3,2/3,**0.41**); RMT: reduce by 7%
- init\_lapw -b –numk 100 –rkmax 3

#### **minimization using PORT:**

- min\_lapw (or "mini-positions in w2web)
- save\_lapw case\_relaxed\_rkm3
- analyze **case.scf\_mini**
	- :ENE :FGL002z :POS002z :FGL003z :POS003z
- **Find out how many scf cycles you needed** 
	- grepline :ITE '\*scf' 1 (in terminal)
- **check RKMAX convergence:**
	- increase RKMAX to 3.5 (case.in1)
	- n run –fc 1 (and check your forces)

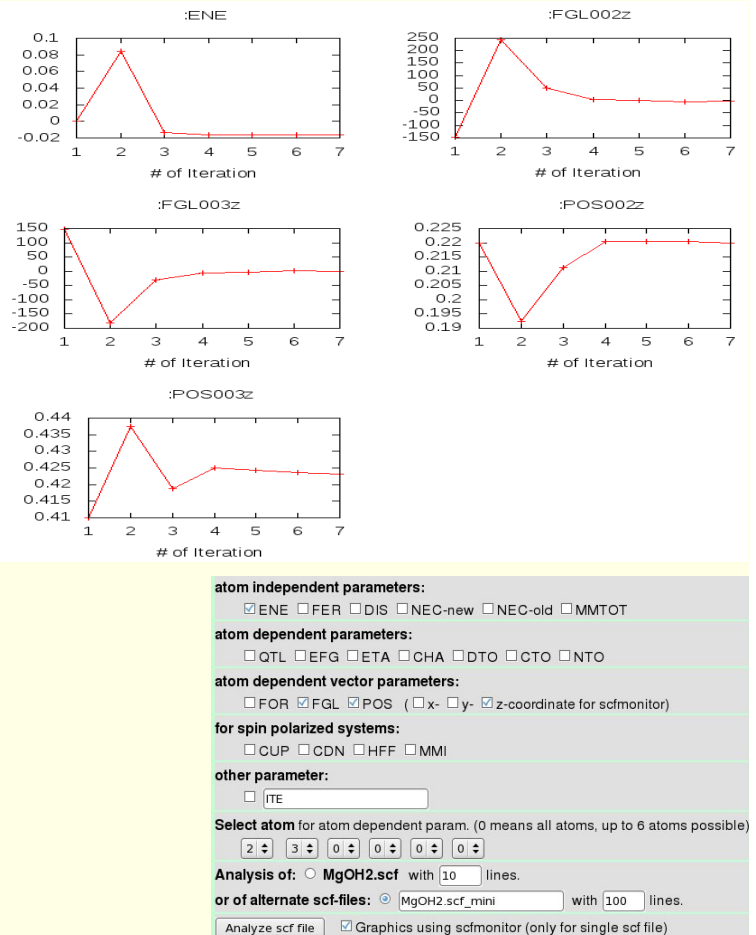

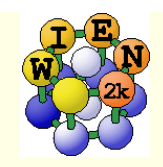

# $\mathsf{Mg}(\mathsf{OH})_\mathsf{2}$  continue

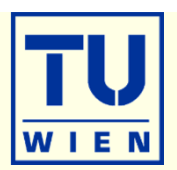

30

30

30

### minimization using MSR1a:

#### **run -min –fc 1 –cc 0.001 –ec 0.0001**

- -min sets MSR1a in case.inm, (sometimes a crude scf cycle to come closer to "Born-Oppenheimer" surface is necessary (run -fc 20)
- **analyze case.scf** and find out how many scf cycles you needed
	- :ENE :FGL002z :POS002z :FGL003z :POS003z :ITE
- save\_lapw case\_final
- use the "arrows" utility to display initial forces and final relaxations(see UG p.195)

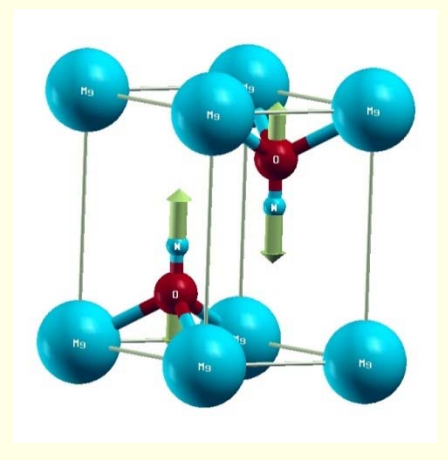

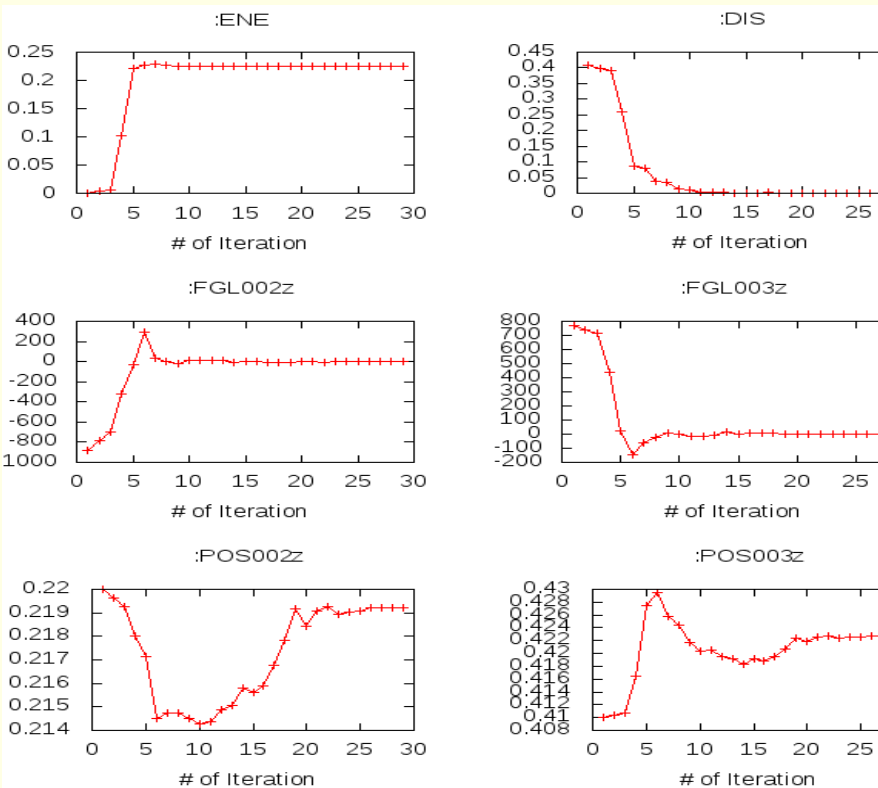

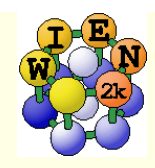

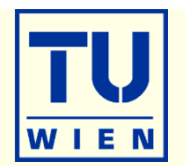

- These exercises should be done WITHOUT w2web in a terminal window !
- **creation of basic structure: MgO**
- mkdir super; cd super;
- makestruct (and type in the following information). It creates **init.struct**
	- $MgO:$  lattice type: F, a= 7.96 bohr
	- $Mg(0,0,0)$ , O  $(0.5,0.5,0.5)$
- cp init.struct super.struct
- view the structure using: xcrysden --wien\_struct init.struct

### **16-atom supercell**

- x supercell (use **super.struct**, select **2x2x2** and **F-cell):**
- cp super\_super.struct super.struct
- **Example 3 and mark first Mg atom as "Mg1"** and mark first Mg atom as "Mg1"
- $\blacksquare$  x nn and if :WARNINGs appear do the next line:
	- cp super.struct\_nn super.struct; and repeat the "x nn" step above
- **x** sgroup and view super.outputsgroup (no errors, but gives you a spacegroup)
	- **how many non-equivalent atoms do you have now ? view the structure with xcrysden. Now you would** be ready to run i**nit\_lapw -b ….,** but we just save it using **cp super.struct super\_16.struct**

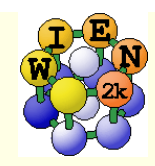

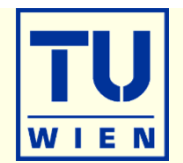

- **32, 64 and 128-atom supercells** (as above, but with B, P cell or 4x4x4-F)
- cp init.struct super.struct
- x supercell (use **super.struct**, …**):**
- cp super\_super.struct super.struct
- **Example 3 and mark first Mg atom as "Mg1"** and mark first Mg atom as "Mg1"
- $\blacksquare$  x nn and if :WARNINGs appear do the next line:
	- cp super.struct\_nn super.struct; and repeat the "x nn" step above
- x sgroup and view super.outputsgroup (no errors, but gives you a spacegroup)
	- how many non-equivalent atoms do you have now ? view the structure with xcrysden. Now you would be ready to run i**nit\_lapw -b …., (see eg. lecture on XANES spectroscopy)**
	- save the structures using **cp super.struct super\_32.struct**
- Instead of labelling "Mg1", one could also **remove** an atom (vacancy) or **replace** an atom by another (impurity).
- Replacing atoms is better done in w2web, because this will also update radial meshes. (change **name** of atom AND **remove Z** !!)

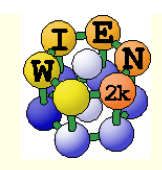

### Exercise 4: Creation of surface slabs, relax it

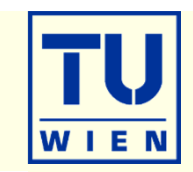

- **(001) surface with 11 layers:**
- mkdir 001, cp init.struct 001/001.struct; cd 001
- x supercell (use **001.struct**, 1x1x5, 30 bohr vacuum in z; repeat atom at 0:y)**:**
- cp 001\_super.struct 001.struct
- **EXCRYSDEN --Wien\_struct 001\_super.struct & (leave it open for comparison)**
- **x** sgroup and view 001.outputsgroup (it created a new structure for you)
- cp 001.struct\_sgroup 001.struct
- xcrysden --wien\_struct 001.struct
	- what has sgroup done ?? how many total and non-equivalent atoms and how many **atoms/layer** do you have before/after sgroup ? Do you have inversion symmetry ?
	- save the structure using **cp 001.struct start\_surface-001.struct**
- $\blacksquare$  init\_lapw –b –numk 10 –fermit 0.002  $\#$  2D-BZ !
- **TUN\_lapw –fc 10**  $\#$  observe the forces in scf-file, what relaxation do you expect?
- save\_lapw unrelaxed
- **run\_lapw –min –fc 1**  $#$  minimizes forces by optimizing positions
- save\_lapw relaxed
	- How much have the surface and sub-surface atoms relaxed ?

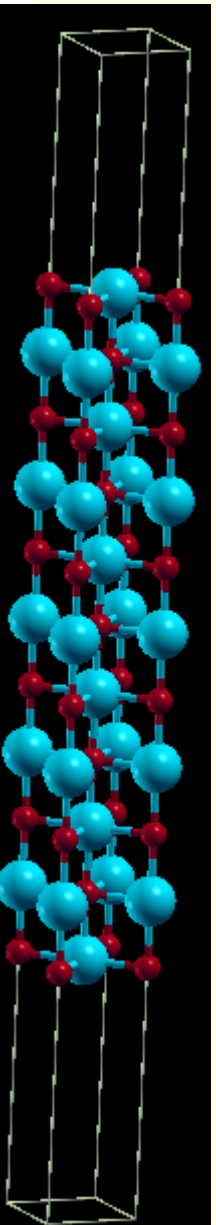

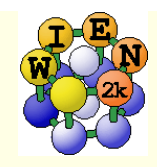

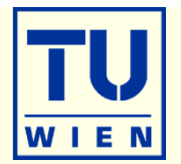

- If you now want to study **adsorption** of an atom you could simply add **2 equivalent** atoms manually (this is much easier in w2web, since the struct file is position dependent !!) at a suitable starting position, eg.  $(0,0,+/-z)$  (2 atoms to keep inversion symmetry !!)
	- where would you add two Fe atoms ?
	- **at what distance ?**
	- **-** check it out using xcrysden
- This structure could then serve as base for a bigger supercell (for instance 2x2x1) to simulate reduced "coverage".

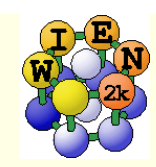

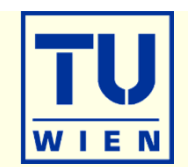

### **(110) surface with 9 layers: (**using the **structeditor)**

- octave (use repeat-key arrow-up !)
	- **helpstruct**

# list all possible commands

- a=loadstruct("init.struct");
- **ac=makeconventional(a);** # convert F into P cell
- $\blacksquare$  help makesurface  $\blacksquare$  # explains the syntax
- 
- sr=makesurface( ac, [1 1 0], 1, 20., 30.);
- showstruct(sr)  $s$   $\#$  check out the number of layers and repeat the **sr=makesurface** command with larger thickness until you get 9 layers. How do you get an O-atom at the origin ?
- savestruct(sr,"super.struct")
- $\blacksquare$  quit
- xcrysden --wien\_struct super.struct &
- **x** sgroup and view super.outputsgroup
- cp super.struct\_sgroup super.struct
- xcrysden --wien\_struct super.struct
	- what has sgroup done ?? how many total and non-equivalent atoms and how many **atoms/layer** do you have before/after sgroup ? Do you have inversion symmetry ?
	- save the structure using **cp super.struct super\_surface-110.struct**

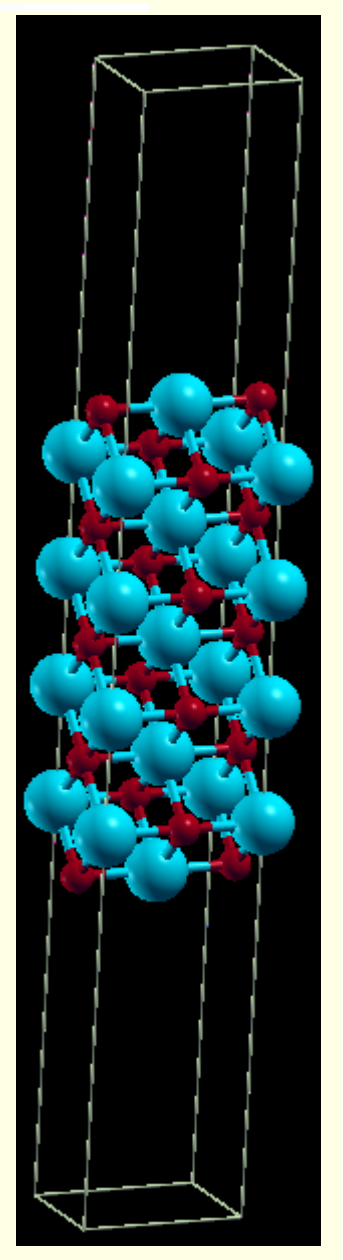

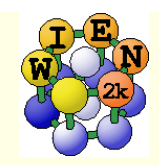

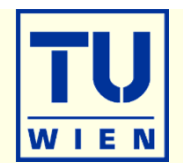

- $\blacksquare$  Magnetism: bcc Fe (a<sub>0</sub>=2.86 Å)
	- setrmt: 3%; 5000k; spin-polarization:yes, use RKmax=7, then 8
	- $\blacksquare$  do a volume optimization (-6, -3, 0, 3, 6 %) (activate runsp\_lapw instead of run\_lapw !)
		- check equilibrium volume, :MMT as function of volume

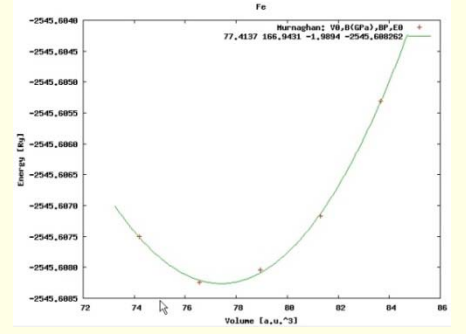

- --- MMTOT ----------- in 5 files: Fe\_vol\_\_\_0.0\_rk8\_5000k.scf::MMTOT: 2.21 Fe\_vol\_\_\_3.0\_rk8\_5000k.scf::MMTOT: 2.26 Fe\_vol\_\_-3.0\_rk8\_5000k.scf::MMTOT: 2.16 Fe\_vol\_\_\_6.0\_rk8\_5000k.scf::MMTOT: 2.31 Fe\_vol\_\_-6.0\_rk8\_5000k.scf::MMTOT: 2.13
- п compare bandstructure and DOS for large/small volumes (restore\_lapw for desired volume; x lapw0<br>"recreates" potentials, adjust EF in case.insp)

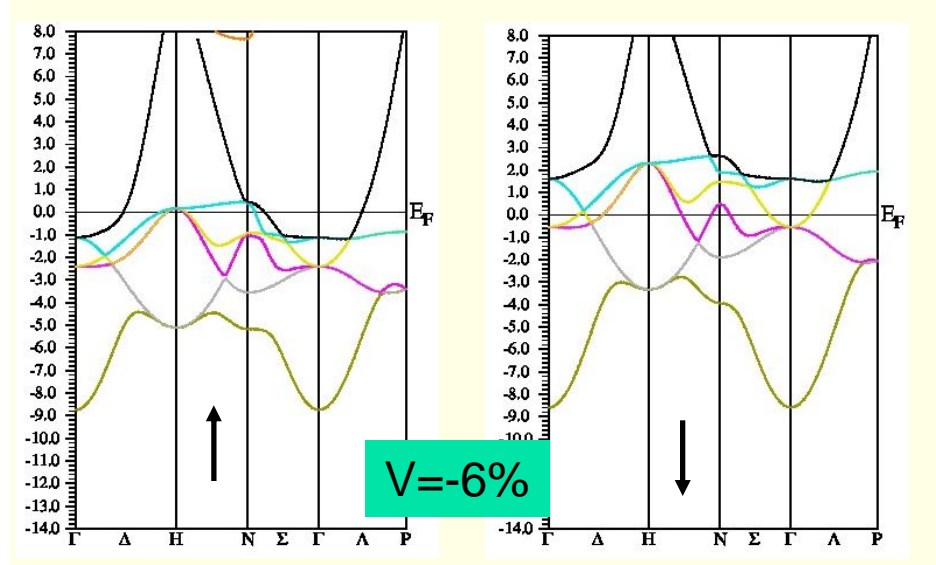

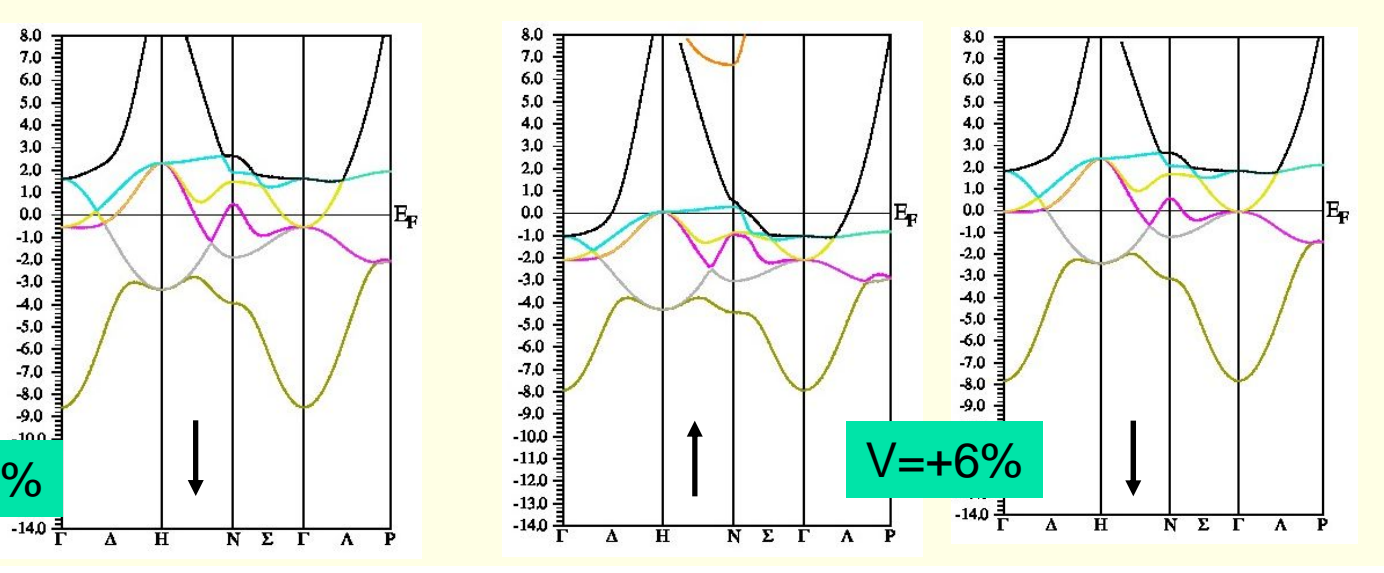

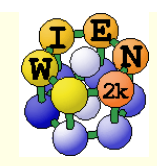

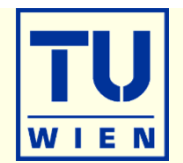

- Antiferromagnetism: bcc Cr ( $a_0$ =2.885 Å) (use 5000k, -cc 0.001)
	- try 2 different calculations:
	- **ferromagnetic solution (bcc cell with 1 Cr)**
	- antiferromagnetic calculation (P cell with Cr1 and Cr2 (at 0.5,0.5,0.5))
		- choose up/dn for the two Cr atoms when creating case.inst
		- for afminput your symmetry operation is "identity+(0.5,0.5,0.5)"
	- **i**s FM or AFM Cr more stable? (:ENE)
	- is FM stable at all ? check moments (MMI001: what "means" 0.000x ???)
	- plot spin-densities in the (110) planes
		- do lapw2 for both spins
		- observe "spatial localization"
		- $\blacksquare$  t<sub>2g</sub>-asymmetry
		- **negative spin-density in interstitial** 
			- **Notair 1 where does it come from ?**
			- compare : QTLxxx

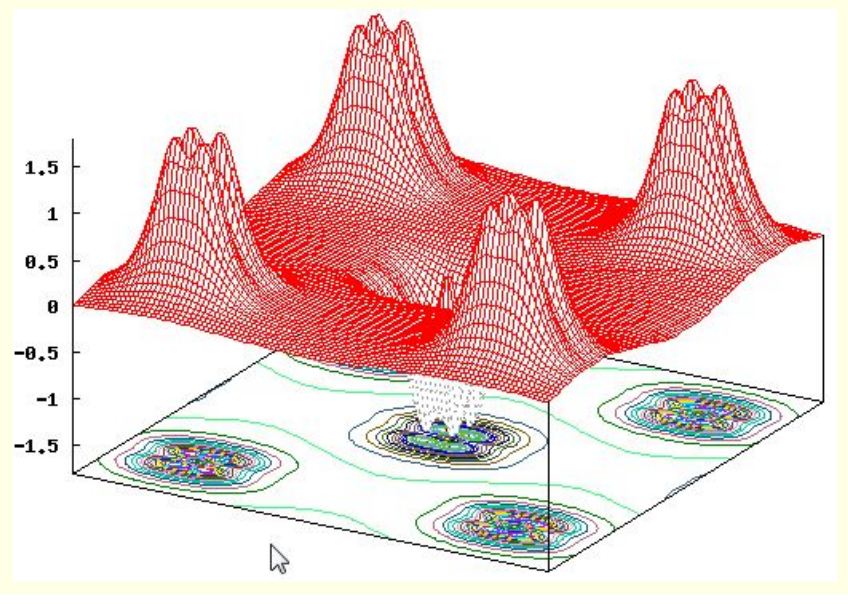

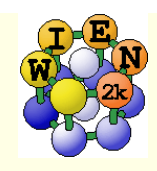

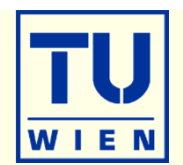

- $\blacksquare$  MgO (NaCl, a=7.96 bohr; default initialization; scf-cycle)
	- PBE: check the gap (:GAP from "anaylysis"),
		- plot a band structure in PBE (E-range from -19 to 18 eV)
	- TB-mBJ:
		- save the PBE calculation, execute:
			- init mbj lapw (in utils) "phase 1" of the initialization (see also in the UG 4.5.9)
			- run lapw -NI -i 1
			- **rm**  $*$ .bro $*$
			- init mbj lapw
- phase 2", use original mBJ parameters
- run scf cycle (note, it may not converge in 40 cycles, submit another run with -NI option)
- **nonitor the change of the :GAP**
- plot a band structure (fcc) and compare with PBE

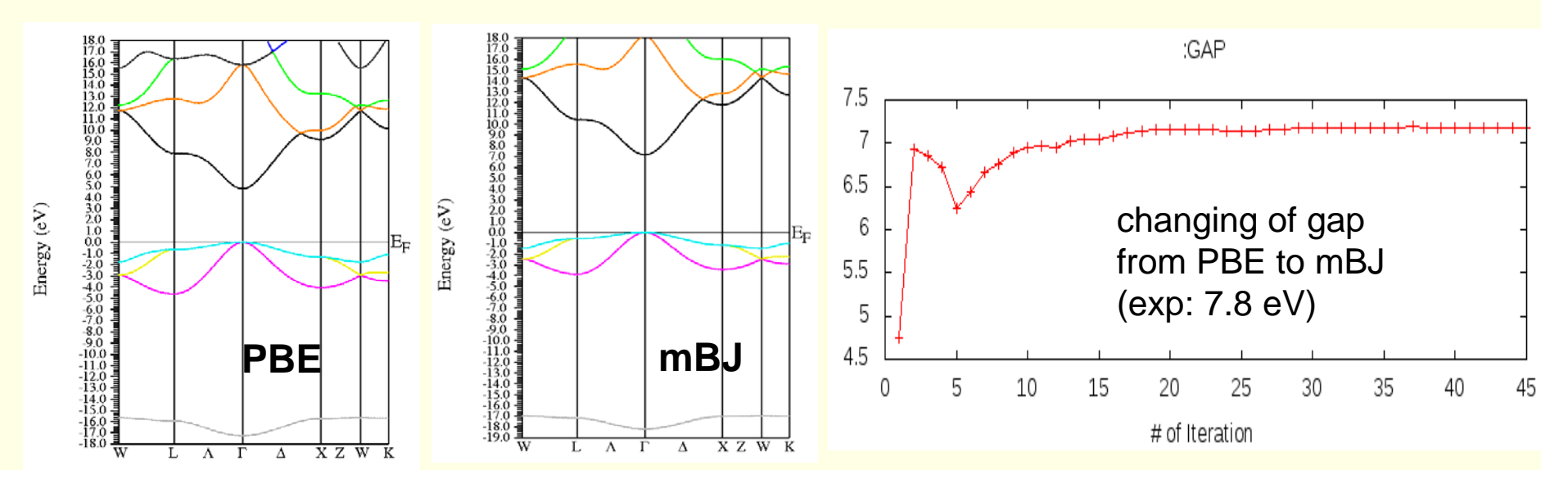

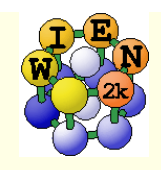

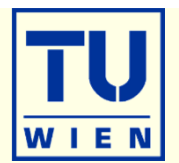

### Perform a hybrid-DFT calculation using YS-PBE0

- create a new case, perform a PBE calculation and save the results.
- the setup for hybrid-calculations can be made in w2web (Utils/init\_hf\_lapw), or in a terminal-window using "init\_hf\_lapw".<br>(More details are given in the UG 4.5.8)
	- Select NBAND=12 (case.inhf)
	- and a 4x4x4 / 4x4x4 k-point mesh (no reduction)
- scf cycle with **-hf -p -scratch ./** (insert 2 lines with **1:localhost** into **.machines**)
	- we do this in k-parallel since it will take more time, alternatively we could also use a "reduced" hf-k-mesh, see UG
- monitor the change of the :GAP and compare it with mBJ and exp. gaps (only every  $2<sup>nd</sup>$  value is from HF !)
- **plot a band structure:** 
	- ×. only the k-mesh selection can be done in w2web, then open a terminal and change into the proper directory
	- **run\_bandplothf\_lapw -p**
	- cp \$WIENROOT/SRC\_templates/case.insp case.insp (insert E<sub>F</sub> and increase the plotting energy range).
	- **x** spaghetti -hf -p

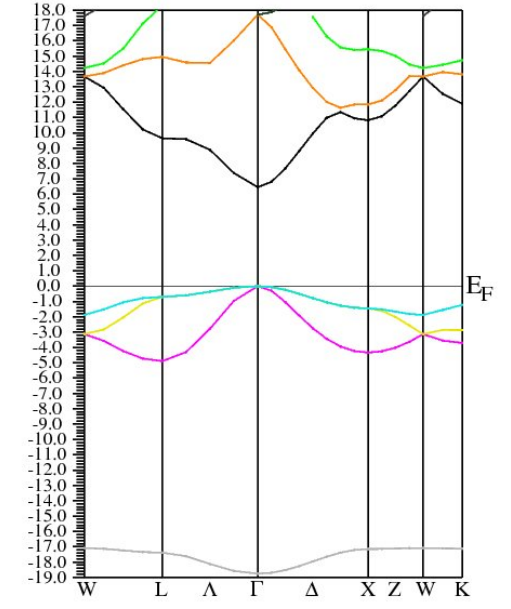

Energy  $(eV)$ 

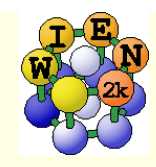

### Exercise 8: Mg K-XAS in MgO

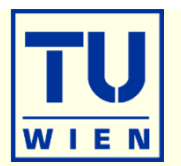

- $\blacksquare$  MgO (NaCl structure, a=7.96 bohr; default initialization with 1000 k-points; scf-cycle)
	- XSPEC task: larger EMAX in MgO.in1; select in MgO.inxs: Mg-K ABS from 0-30 eV, vary broadening)
- Supercells: MgO 2x2x2 FCC-supercell for core-hole simulation
	- **Example 25 reate new "session", copy MgO.struct into new directory**
	- x supercell; (specify proper struct-filename, 2x2x2, F-lattice)
	- cp supercell-struct file to correct name "case.struct"; "label" 1<sup>st</sup> atom (Mg → Mg1)
	- nit\_lapw (with 200k, RKmax=6.5)
	- edit case.inc (remove a core electron from 1st atom)
	- edit case.in2 (add one valence electron)
	- **TH** run\_lapw (for bigger calc. use -it and compare timings for 1st and later iterations!)
	- edit case.in2 (remove extra valence electron)
	- XSPEC task for Mg-K XAS (see above)

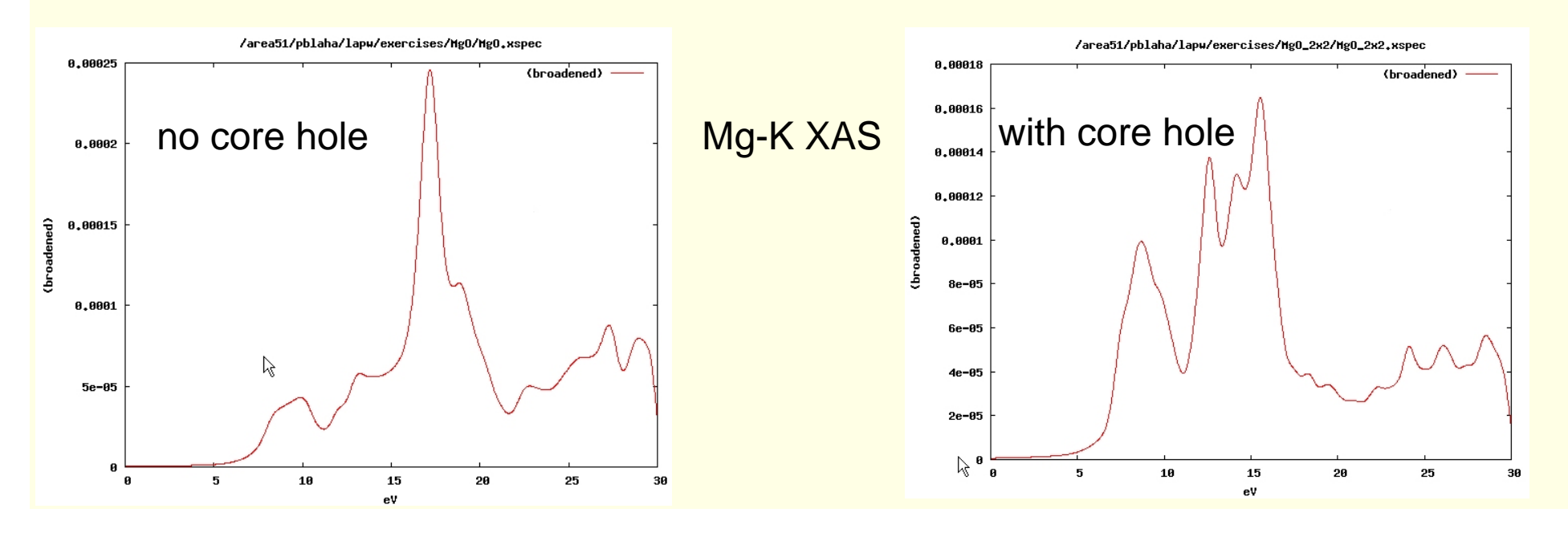

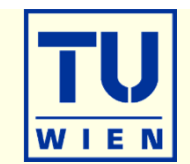

- **NiO:** NaCl structure, A-type AFM along [111]:
	- This exercise should be done WITHOUT w2web in a terminal window !
	- cd ~/WIEN2k; mkdir NiO; cd NiO
	- $\n *makestruct*\n$

 $#$  this creates init.struct

- NiO: F-lattice, a=b=c=4.195 Ang, α=β=γ=90°
- Ni (0, 0, 0), O (0.5, 0 , 0)
- setrmt 3%

NiO supercell for A-type AFM along [111] (alternating ferromagnetic planes

- **n** octave
	- helpstruct
	- help loadstruct
	- s=loadstruct("init.struct") # load fcc NiO struct file
	- $\Box$  sc=makeprimitive(s);
	- sr=makesupercell(sc,[1 1 0; 0 1 1; 1 0 1 ]);  $#$  create supercell (110 vectors)
	- $\blacksquare$  showstruct(sr)
	- savestruct(sr,"NiO.struct")
	- quit
- $#$  lists all structeditor commands
- $#$  gives help for specific command
- 
- scenario and  $\#$  convert FCC into primitive R cell
	- $#$  view the structure

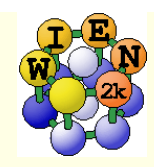

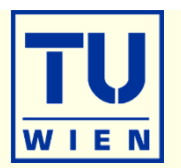

- edit NiO.struct and label atoms "Ni1" and "Ni2" (use overwrite mode, don't  $\mu$ insert" 1 and 2 !!!)  $\#$  this labels spin-up/dn Ni atoms
- $\blacksquare$  X sqroup # determines SG, makes O atoms equivalent
- **p** Cp NiO.struct\_sgroup NiO.struct # use the new struct file
- $\blacksquare$  xcrysden --wien\_struct NiO.struct  $\#$  visualize and understand the structure # switch convential/primitive cell; R-cell with (a/√2; a/√2; 2 a √3)
- instgen -ask # generates non-default NiO.inst: put Ni1: up; Ni2:dn; O: nm
- $\blacksquare$  init\_lapw -b -sp  $\hspace{0.2cm} \#$  initialize with all defaults (check init\_lapw -h)
- $\blacksquare$  runsp\_lapw  $\blacksquare$  # scf-calc. with all defaults (PBE)
- save\_lapw NiO\_pbe # save the calculation
- $\bullet$  x lapw2 -up -qtl; x lapw2 -dn -qtl  $\quad$  # calculate partial charges for DOS
- configure\_int -b total 1 tot,d 2 tot,d 3 tot,s,p # configure which DOS to calc.,
	- **also possible without batch mode**
- $\bullet$  x tetra -up; x tetra -dn  $\#$  calc. DOS
- dosplot2 -up dosplot 2 -up # plot DOS
- save\_lapw -dos NiO\_pbe # save the DOS

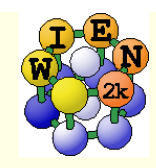

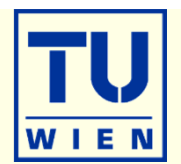

### GGA+U calculation

- $\bullet$  x orb; x lapwdm -up
	- **e** edit NiO.inorb; edit NiO.indm #actually, the defaults are ok for NiO
		- use U=7eV, J=0; search the UG to understand case.inorb/indm
- 
- save\_lapw NiO\_pbe+u
- *calculate and save the DOS as above ….*
- GGA+SO calculations (M=[111], without relativistic LO, Emax=5.0)
	- initso\_lapw
		- select M=[111], no relativistic LO, Emax=5.0, spin-polarization and accept the new struct file.
	- runsp –so –orb
	- $\Box$  x lapwdm –up –so  $\#$  for orbital moment :orb001 in NiO.scfdmup
	- save\_lapw NiO\_pbe+u+so
	- **Calculate and save DOS**

runsp\_lapw -orb #scf-calc. with PBE+U

# generate default input files

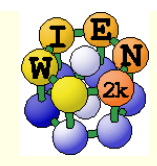

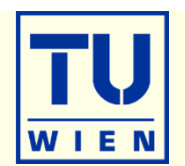

#### TB-mBJ calculation (without SO):

- **Festore NiO\_pbe**
- nit\_mbj\_lapw

# restore pbe calculation  $#$  and follow the instructions on the screen

- after all scf: compare DOS (total, Ni1, Ni2, O)
	- observe the change in gaps (exp: 4eV) and shift of Ni/O weights
	- compare spin moments (GGA: 1.41; GGA+U: 1.76; GGA+U+SO:1.76;GGA+SO: 1.41µB)
	- compare orbital moments for SO and SO+U calculations (0.12 and 0.09µB)

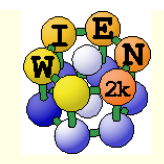

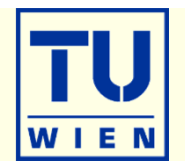

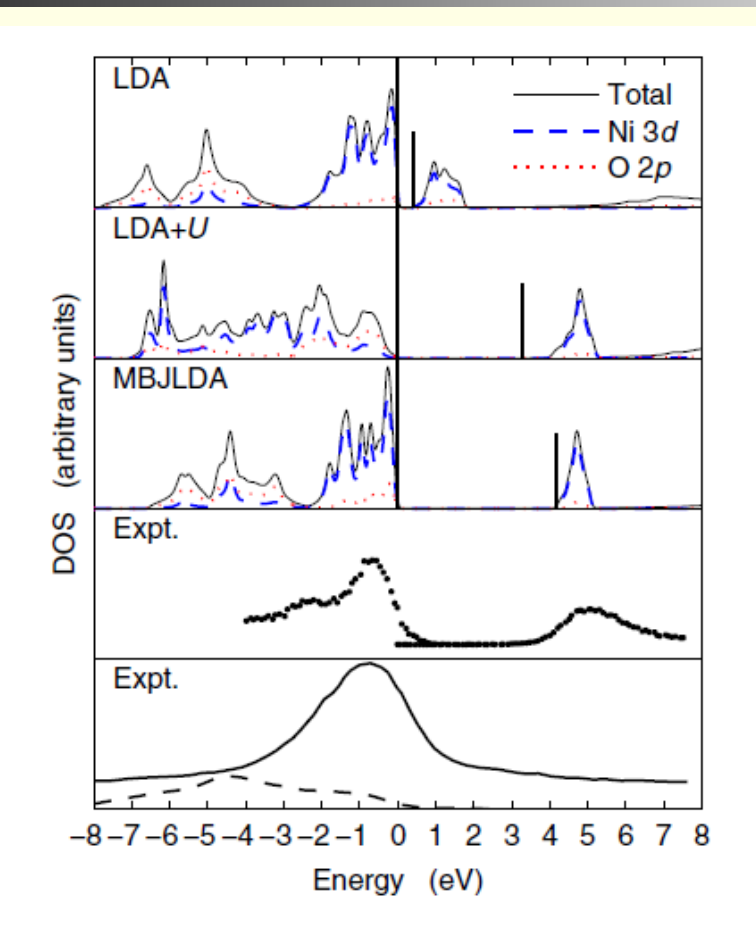

FIG. 2 (color online). DOS of NiO. The vertical bars indicate the end of the fundamental band gap which starts at  $E = 0$  eV. The panels labeled "Expt." show photoelectron [25] (upper panel) and XES [33] [lower panel, Ni (solid line) and O (dashed line) spectra] measurements.

from Tran,Blaha, PRL 102, 226401 (2009)

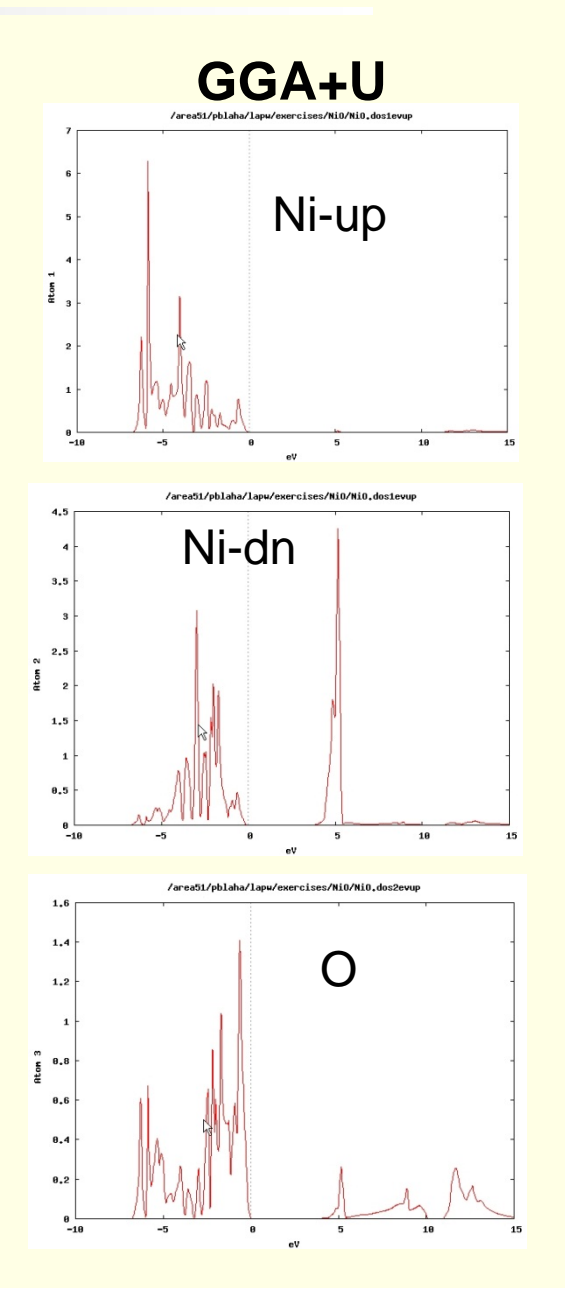

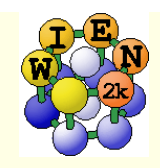

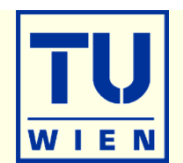

### Optical properties: fcc Al

- $a_0 = 4.05 \text{ Å}$
- init\_lapw (use 165 **IBZ** k-points only!)
- run\_lapw
- $\blacksquare$  calculate optics (as described in the optics lecture, compare with the Al Fig.)
	- calculate plasma frequency (case.outputjoint) and dielectric function
	- check your results with respect to k-mesh
		- x kgen (check for about 1000 and 4000 **IBZ**-points)
		- **x lapw1**
		- **x lapw2 –fermi**
		- **x** optic, x joint, x kram

**Optical properties: fcc Ag and Au** (both have  $a_0 = 4.08$  Å)

- compare optics without / with spin-orbit coupling (compare with RL)
	- do NREL (change RELA to NREL in case.struct) first, do the optics
	- do scalar-relativistic calc., do the optics
	- include spin-orbit: run\_lapw -so (case.inso **without RLOs** since optic does not support RLOs; put large Emax in case.in1); optics

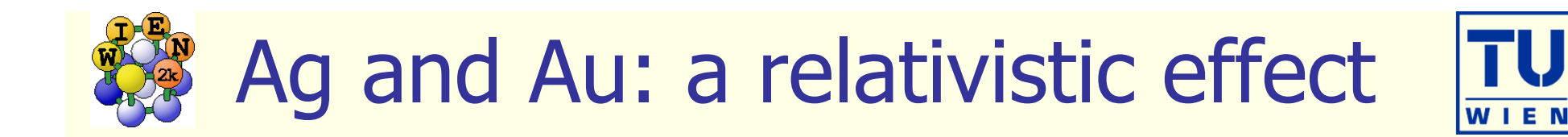

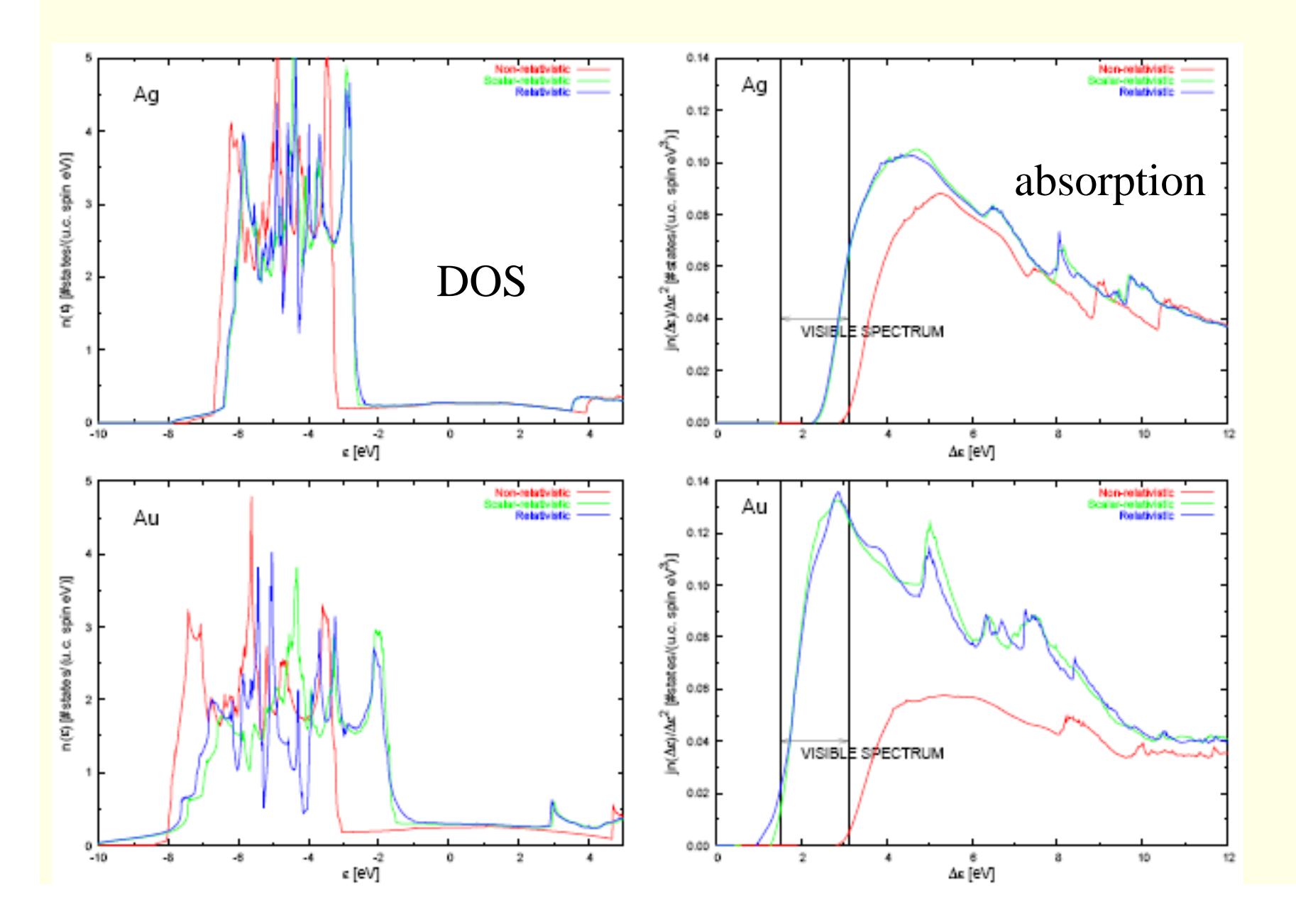

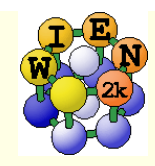

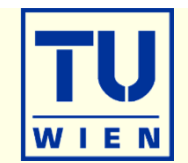

- This exercise should be done WITHOUT w2web in a terminal window !
- mkdir SrTiO3; cd SrTiO3;
- **nakestruct** 
	- SrTiO<sub>3</sub>: SG 221(P m-3m), a=b=c=7.38 bohr, α=β=γ=90°
	- Sr (0.5, 0.5, 0.5), Ti (0, 0, 0), O (0.5, 0 , 0)
	- setrmt 3%
- cp init.struct SrTiO3.struct
- $\blacksquare$  init\_lapw -b -numk 10 -rkmax 6  $\qquad$  # (batch mode)
- run\_phonopy --wien2k -c SrTiO3.struct -d --dim="2 2 2"
- mkdir 1; mkdir 2; mkdir 3
- Copy SrTiO3.structS-001, SrTiO3.structS-002 and SrTiO3.structS-003 in 1,2 and 3
- Do the same for directories 1, 2 & 3 (open 3 terminals and do it in parallel):
	- $\blacksquare$  cd 1
	- mv SrTiO3.structS-001 1.struct
	- $\blacksquare$  init\_lapw -b -numk 10 -rkmax 6  $\hspace{1em}$  #(batch mode)
	- run\_lapw -fc 0.1
	- $ep 1.scf.$ .

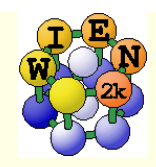

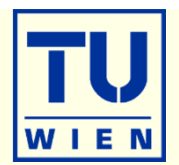

- run\_phonopy --wien2k -f 1.scf 2.scf 3.scf
- create band.conf with editor, containing the following information:
	- ATOM\_NAME = Sr Ti O
	- $DIM = 222$
	- PRIMITIVE\_AXIS = 1.0 0.0 0.0 0.0 1.0 0.0 0.0 0.0 1.0
	- BAND = 0 0 0 1/2 1/2 0 0 1/2 0 1/2 1/2 1/2 0 0 0
	- BAND\_LABELS = G M X R G
	- BAND\_CONNECTION = .TRUE.
- run\_phonopy --wien2k -c SrTiO3.struct band.conf –p
- save with: run\_phonopy --wien2k -c SrTiO3.struct band.conf -p -s #(band.pdf)
- your result should be like:

phonons are unstable because SrTiO $_3$  has  $\,$ distorted, tetragonal structure at low temperatures

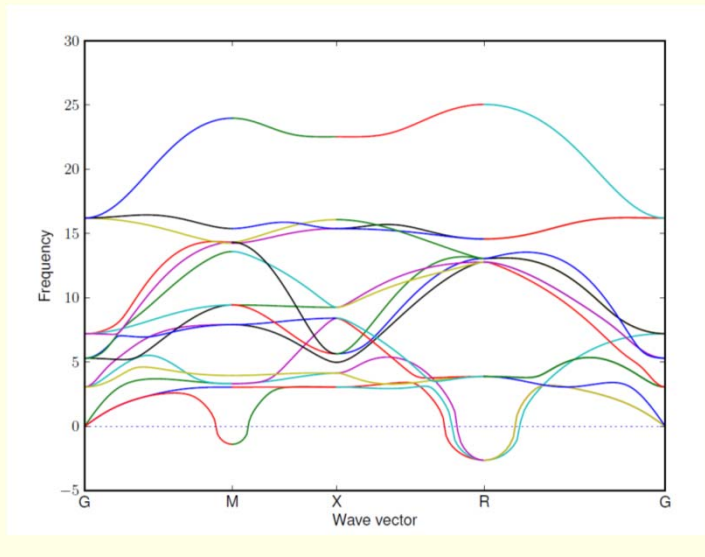

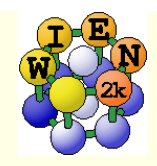

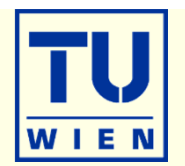

- This exercise should be done WITHOUT w2web in a terminal window !
- mkdir BaGa4; cd BaGa4
- *makestruct* (and type in the following information)
	- *BaGa<sub>4</sub>: SG 139 (14/mmm), a,a,c= 4.566 4.566 10.775 Ang*
	- Ba (0,0, 0), Ga1(0.5,0, 0.75), Ga2 (0,0, 0.38)
- cp init.struct BaGa4.struct
- nit\_lapw -b -numk 10000 –fermit 0.004 (batch mode)
- **edit .machines (insert 2 lines with 1:psi3X)**
- run\_lapw -p -fc 1 -cc 0.0001; save\_lapw rkm7\_10k\_4mry
- *tail \*scf* and verify that the forces are "small" (no struct opt. necessary)
- x\_nmr\_lapw -mode in1 (and view the resulting \*in1c\_nmr file)
- x\_nmr\_lapw –p –metal
	- $\blacksquare$  check BaGa4.outputnmr\_integ for  $\sigma_{\text{iso}}$  of both Ga atoms
	- grep :EFG002 \*scf
	- grep :EFG003 \*scf
- R.Laskowski et al., J. Phys. Chem. C 2017, 121, 753–760
- $\bullet$  \* These calc. will take some time, continue next page while run/x\_nmr is running

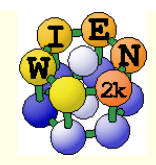

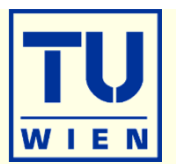

- mkdir spin; cp BaGa4.struct spin/spin.struct; cp .machines spin; cd spin
- instgen\_lapw –nm; init\_lapw –b –sp –numk 10000 –fermit 0.004
- runsp\_c\_lapw –p; save non-magnetic
- *cp \$WIENROOT/SRC\_templates/case.vorbup\_100T spin.vorbup* (and for dn)
- runsp\_lapw –p –orbc –cc 0.000005; save\_lapw rkm7\_10k\_4mry
- grepline :hff002/3  $\hat{}$ rkm\*scf $\hat{}$  3 c=HFF\*1000 (for a 100T field)
- compare with experiment: (F.Haarmann et al. Chem. Eur. J. 2011, 17, 7560 7568)
- cp \$WIENROOT/SRC\_templates/case.indm spin.indm;
- $\blacksquare$  edit \*indm: set for atom 2 and 3, 3 l values, l=1,2,3; and 3 5 in last line
- $\bullet\,$  x lapwdm –p –up/dn; cat \*scfdmup/dn;  $\qquad\, \sigma_{sd}{=}(tot_{up}{-}tot_{dn})^*10000$

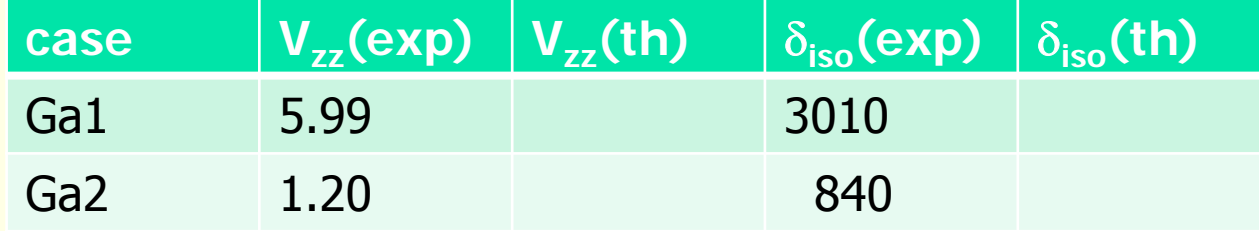

- $\sigma_{iso}(th)=\sigma_{orb}$   $\sigma_{c}$   $\sigma_{sd}$
- $\blacksquare$  Estimate  $\delta_{\text{iso}}(\text{th})$ =( $\sigma_{\text{tot}}(\text{th})$ - $\sigma_{\text{ref}}(\text{th}))$ ; estimate  $\sigma_{\text{ref}}(\text{th})$  to obtain "best" agreement with exp. (usually one would either calculate the reference compound or do several Ga compounds)
- In metals the results are **very** sensitive to k-mesh and smearing and careful convergence are necessary (up to 1 000 000 k-points).